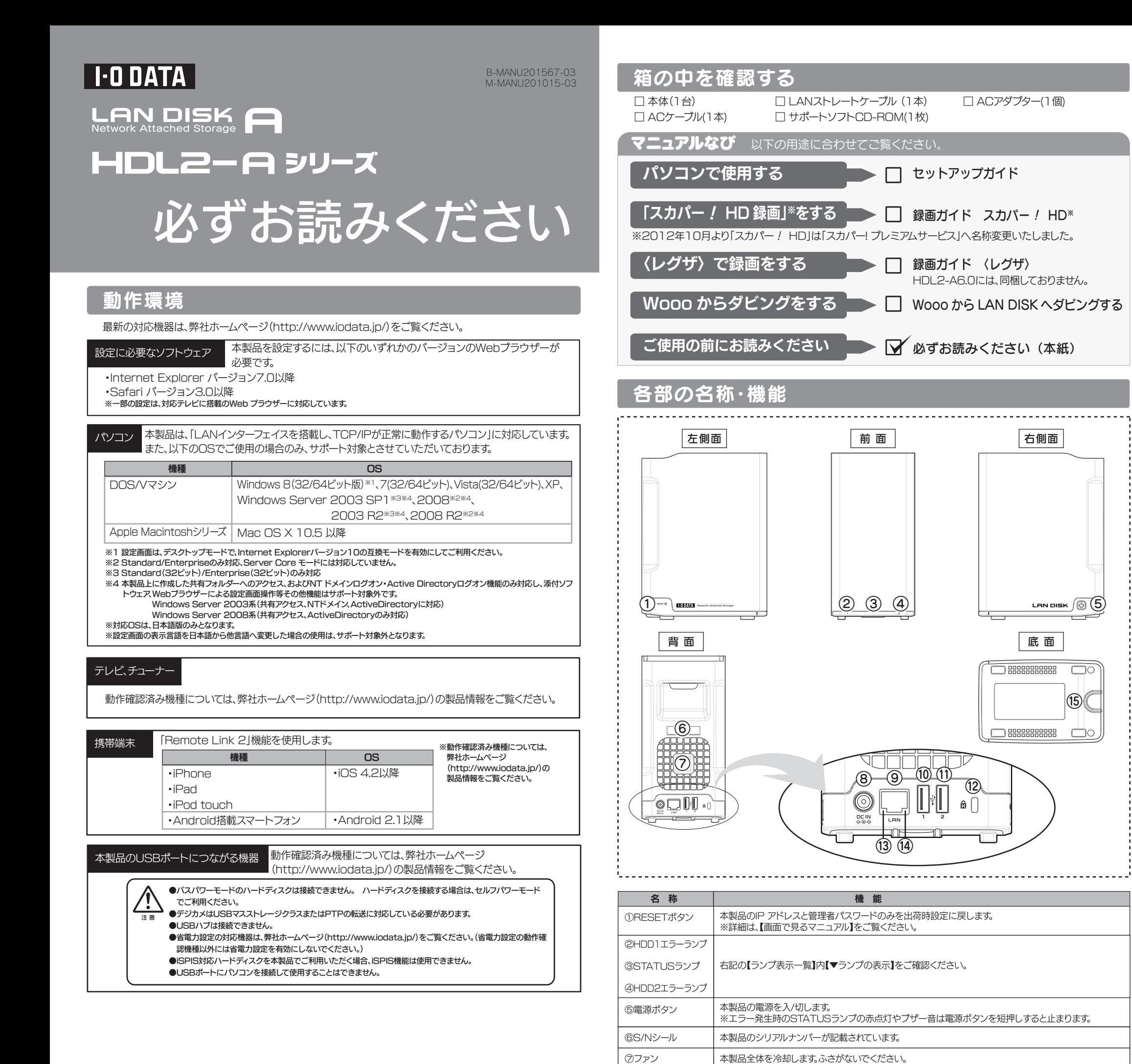

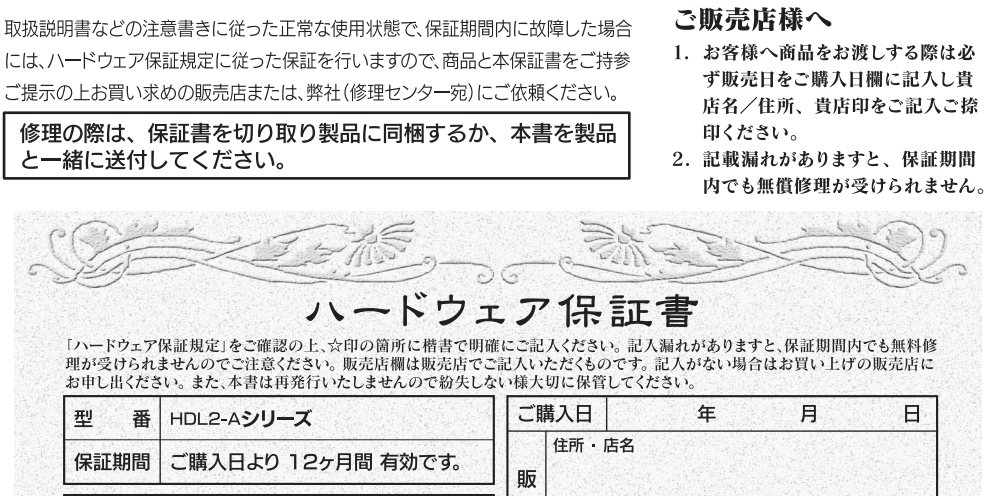

TEL. (

 $\blacksquare$   $\blacksquare$   $\blacksquare$   $\blacksquare$ 

お名前 TEL.

二住所

7000-0000

.<br>容等につきましては、「ハードウェア保証規定」をご参照くださ

⑪USBポート2

⑨LANポート 添付のLANケーブルを接続します。

⑩USBポート1

USB機器を接続します。

**⑬Link Speedランプ| 橙点灯 │ 1000BASE-Tで接続中** 

※接続できるUSB機器については、【本製品のUSBポートにつながる機器】をご覧ください。

⑧DCジャック 添付のACアダプターを接続します。

⑭Link/Actランプ

⑫セキュリティースロット 盗難防止用のロックケーブルを取り付けることができます。

10BASE-Tで接続または未接続

橙点灯

消灯

Link状態 Act状態

緑点灯 ― | 100BASE-TXで接続中

点灯 点滅

内蔵ハードディスク故障時の交換用として、オプション品の交換用内蔵ハードディスクをご用意してお

- ●ハードディスクに記録されたデータは、OS上で削除したり、ハードディスクをフォーマットするなどの作業を行っただけでは、特 殊なソフトウェアなどを利用することで、データを復元・再利用できてしまう場合があります。 その結果として、情報が漏洩してしまう可能性もありますので、情報漏洩などのトラブルを回避するために、データ消去のソフトウ
- ェアやサービスをご利用いただくことをおすすめします。
- ・ハードディスク上のソフトウェアについて ハードディスク上のソフトウェア(OS、アプリケーションソフトなど)を削除することなくハードディスクを譲渡すると、ソフトウェアライ センス使用許諾契約に抵触する場合があります。
- ●本製品を廃棄する際は、地方自治体の条例にしたがってください。

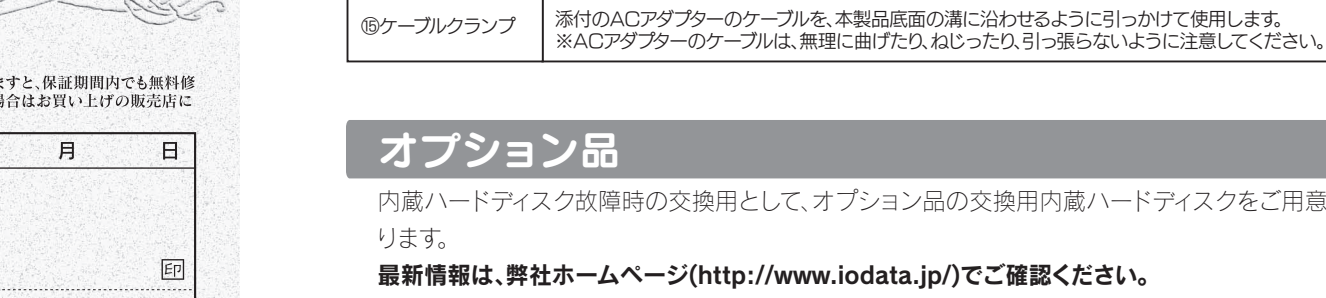

最新情報は、弊社ホームページ(http://www.iodata.jp/)でご確認ください。

品名:HDI-OPシリーズ

フンプンプ さく オマ<br>ランプやブザーによって、現在の状態や操作が正常か、あるいは、エラーが発生しているかを知ることができます。

#### ▼ランプの表示

#### ▼USB 機器の接続時

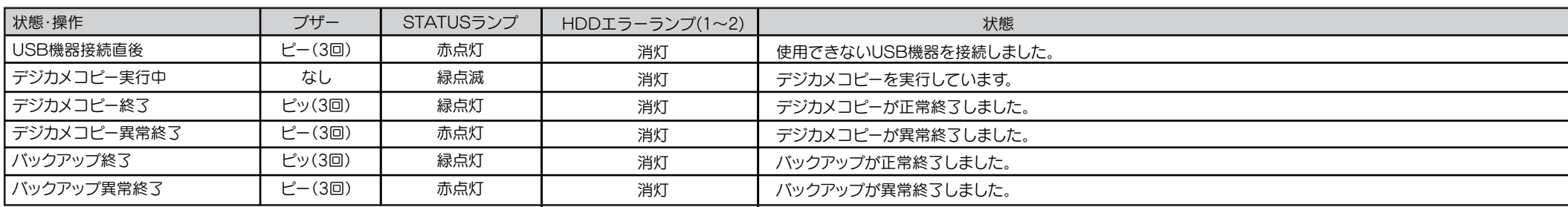

#### ▼ブザーによる状態通知

使用中

STATU

HDDI

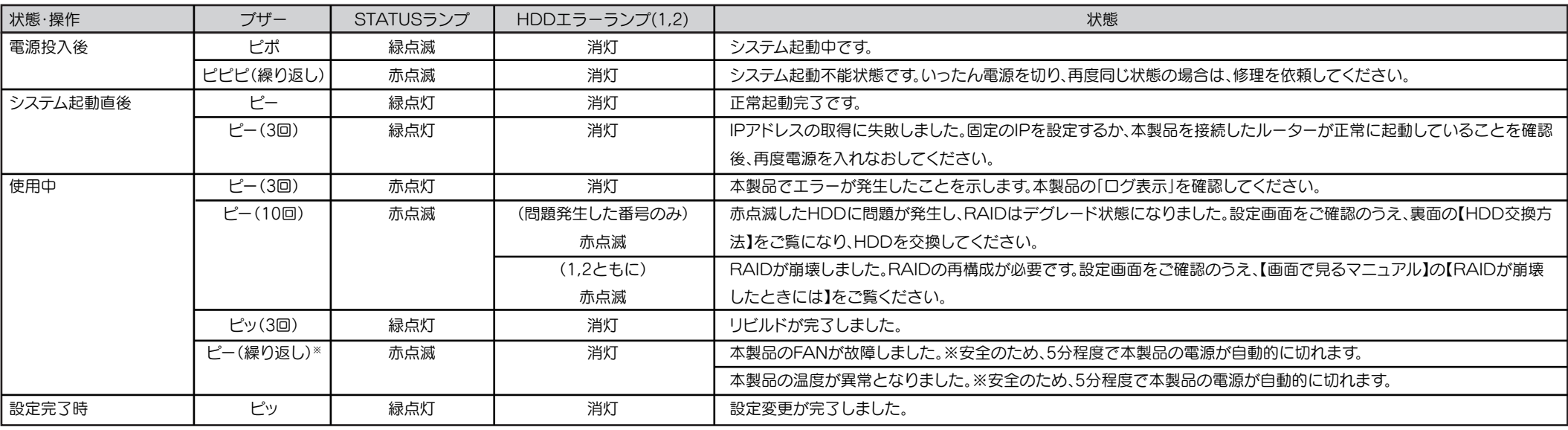

※ブザーは、電源ボタンを軽く押すと停止します。

- ■無線LANで接続する場合は、無線アクセスポイントと無線LANアダプターを接続したパソコンが必要となります。 ■本製品の時刻を正しく合わせておく必要があります。インターネットに接続可能な環境で、起動時にタイムサーバーと同期する
- 設定でのご使用をおすすめします。 ■本製品の内蔵ハードディスクに非常に多くのデータが書かれている場合、本製品の起動時間が通常より数分長くかかる場合が
- あります。 ■録画中やSTATUSランプ点滅中にACアダプターを抜いたり、本製品の電源を切らないでください。故障の原因になったり、デ ータを消失するおそれがあります。
- ■本製品に接続するUSBハードディスクに複数のパーティションがある場合、本製品で使用できるのは本製品が認識可能な最初 のパーティションのみとなります。
- ■ファイアウォールソフトをお使いの場合、本製品へアクセスできない場合があります。その場合、ファイアウォールソフト側で、 137~139番、445番のポートにアクセス許可する設定を行ってください。
- 本製品は精密機器です。突然の故障等の理由によってデータが消失する場合があります。
- 万一に備え、本製品内に保存された重要なデータについては、必ず定期的に「バックアップ」を行ってください。
- 本製品または接続製品の保存データの毀損・消失などについて、弊社は一切の責任を負いません。また、弊社が 記録内容の修復・復元・複製などをすることもできません。なお、何らかの原因で本製品にデータ保存ができなか

- バックアップとは
- 本製品に保存されたデータを守るために、別の記憶媒体(HDD・BD・DVDなど)にデータの複製を作成することです。(データを移動させ<br>ることは「バックアップ」ではありません。同じデータが2か所にあることを「バックアップ」と言います。)<br>万一、故障や人為的なミスなどで、一方のデータが失われても、残った方のデータを使えますので安心です。不測の事態に備えるために、必
	-
	-
- ずパックアップを行ってください。<br>本製品では、以下のソフトウェアでパックアップを行うことができます。<br>※ソフトウェアは、弊社ホームページからダウンロードできます。(http://www.iodata.jp/kaiteki)<br>※〈レグザ〉、スカパー/、Wooo等で保存した番組データはパックアップできません。 \_\_\_\_\_\_\_\_
- ■NTFSフォーマットのUSBハードディスクをUSBポートに接続し、「共有モード」で使用する場合、NTFSの各種属性(暗号ファイ ル、圧縮ファイルなど)には、対応しておりません。
- ■設定画面で表示されるハードディスク使用領域とWindowsからネットワークドライブに割り当てしてプロパティから見た使用領域 の値は大きく異なります。本製品で使用するファームウェアの表示における仕様で、ハードディスク側には問題はありません。
- ■WindowsとMac OSで共有する場合、Windows上から見ると、見覚えの無いファイルやフォルダーが見える場合があります。これ は、Mac OSで、フォルダーを作成したりファイルをコピーした際に、作成したファイル(フォルダー)の他に、別のファイル(フォルダ ー)が作成されるためです。このファイル(フォルダー)には、Mac OSユーザー用の必要な情報が書き込まれていますので、削除しな
- ■本製品は、RAID対応LAN接続ハードディスクです。本製品出荷時には、RAID0(ストライピング)で構成されております。RAID1(ミ ラーリング)でご利用になる場合は、設定画面からフォーマットにてRAIDモードの変更が必要となります。
- ■RAIDモードの変更やシステム初期化を行う場合、本製品内に保存されているデータはすべて消去されます。事前に、必要なデータは 必ずバックアップしてください。
- ■本製品にACアダプターとACケーブルを接続してから、電源を入れる際は5秒以上お待ちください。
- ■本製品は、DHCPサーバーがある環境では、自動的にDHCPサーバーよりIPアドレスが割り当てられるため、本製品のIPアドレス を設定する必要はありません。ただし、DHCPサーバーのない環境(パソコンにそれぞれ固定のIPアドレスを設定している環境)で は、ネットワークに応じたIPアドレスを設定する必要があります。
- ■本製品はローカルネットワーク上でご利用ください。また、インターネット経由でのアクセスにつきましては、「Remote Link 2」の みの動作保証となります。
- 本製品にグローバルIP アドレスを割り当て、直接インターネットに公開すると非常に危険です。ルーターを設置するなどして、インタ ーネットから攻撃を受けないようにするなど、お客様にてセキュリティ確保を行ってください。
- ■同じネットワークに本製品を複数台導入する場合は、本製品の[IPアドレス]を別のものに変更する必要があります。
- ■複数のパソコンを接続する場合は、ハブ(ルーターなど)が必要となります。
- ※上記オプション品以外のご使用は動作保証対象外となります。
- ※本製品に対する指定容量の交換用ハードディスクをご使用ください。
- ※交換用ハードディスクには、RAIDシステムが入っていません。交換用のハードディスクのみでRAIDを 再構築することはできません。
- いでください。

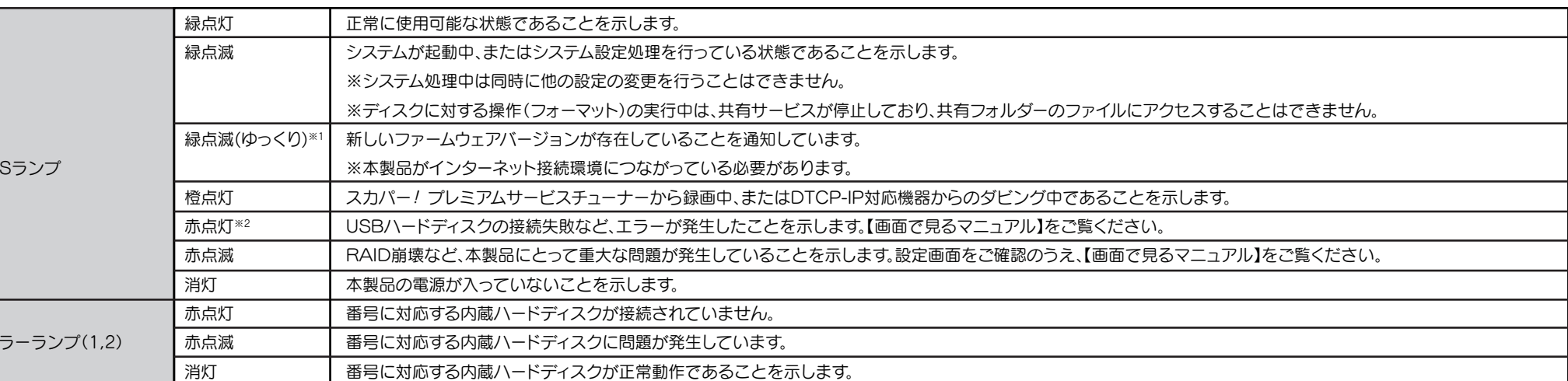

#### 本製品を廃棄あるいは譲渡などされる際に、ご注意ください。

#### 使用ソフトウェアについて

本製品には、GNU General Public License Version2. June 1991に基づいた、ソフトウェアが含まれています。

変更済みGPL対象モジュール、GNU General Public License、及びその配布に関する条項については、弊社のホームページにてご確認くだ さい。 これらのソースコードで配布されるソフトウェアについては、弊社ならびにソフトウェアの著作者は一切のサポートの責を負いませんのでご

了承ください。

この装置は、クラスB情報技術装置です。この装置は、家庭環境で使用することを目的としていますが、この装置がラジオや テレビジョン受信機に近接して使用されると、受信障害を引き起こすことがあります。取扱説明書に従って正しい取り扱い をして下さい。 VCCI-B

#### 使用上のご注意

※1 ファームウェア更新の通知を示すSTATUSランプの緑点滅(ゆっくり)は、電源ボタンを短押しすると止まります。 ※2 軽微なエラーの発生を示すSTATUSランプの赤点灯は、電源ボタンを短押しすると止まります。

#### った場合、いかなる理由であっても弊社は一切その責任を負いかねます。

【ご注意】 1)本製品及び本書は株式会社アイ・オー・データ機器の著作物です。したがって、本製品及び本書の一部または全部を無断で複製、複写、転 載、改変することは法律で禁じられています。

2)本製品は、医療機器、原子力設備や機器、航空宇宙機器、輸送設備や機器、兵器システムなどの人命に関る設備や機器、及び海底中継器、 ·宇宙衛星などの高度な信頼性を必要とする設備や機器としての使用またはこれらに組み込んでの使用は意図されておりません。これら、設 備や機器、制御システムなどに本製品を使用され、本製品の故障により、人身事故、火災事故、社会的な損害などが生じても、弊社ではい かなる責任も負いかねます。設備や機器、制御システムなどにおいて、冗長設計、火災延焼対策設計、誤動作防止設計など、安全設計に万 全を期されるようご注意願います。

- ニュルコ・フィーフィー<br>3)本製品は日本国内仕様です。本製品を日本国外で使用された場合、弊社は一切の責任を負いかねます。

また、弊社は本製品に関し、日本国外への技術サポート、及びアフターサービス等を行っておりませんので、予めご了承ください。(This product is for use only in Japan. We bear no responsibility for any damages or losses arising from use of, or inability to use, this product outside Japan and provide no technical support or after-service for this product outside Japan.)

4)本製品は「外国為替及び外国貿易法」の規定により輸出規制製品に該当する場合があります。

国外に持ち出す際には、日本国政府の輸出許可申請などの手続きが必要になる場合があります。

5)お客様が録画・録音したものは、個人として楽しむなどのほかは、著作権法上、権利者に無断で使用できません。 6)著作権を侵害するデータを受信して行うデジタル方式の録画・録音を、その事実を知りながら行うことは著作権法違反となります。 7)本製品を運用した結果の他への影響については、上記にかかわらず責任は負いかねますのでご了承ください。

直販サイト「アイオープラザ」より ①付属品をはじめ、すべての弊社製品を販売中。 ②万一でも安心の製品保障サービス受付。 ③新規会員登録で、優待ポイント1,000円分進呈。 ※特典内容は予告なく変更する場合があります。 www.ioplaza.jp/pkg.htm アイオープラザ

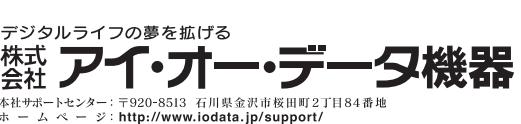

7 本製品を起こし、上カバーを取り付けます。 上カバーは、前面から入れ、ツメが完全に装着するまで取り付けてください。

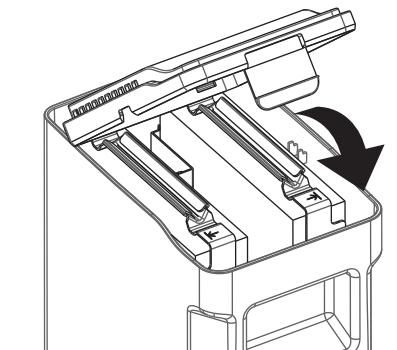

### 内蔵HDDの交換方法

内蔵HDDに異常が発生し、正常動作しなくなった場合は、お客様ご自身で内蔵HDDを交換することができます。

最初に以下の「●作業の前に」をお読みいただき、内容を充分にご理解の上で慎重に作業を行ってください。

# ●作業の前に

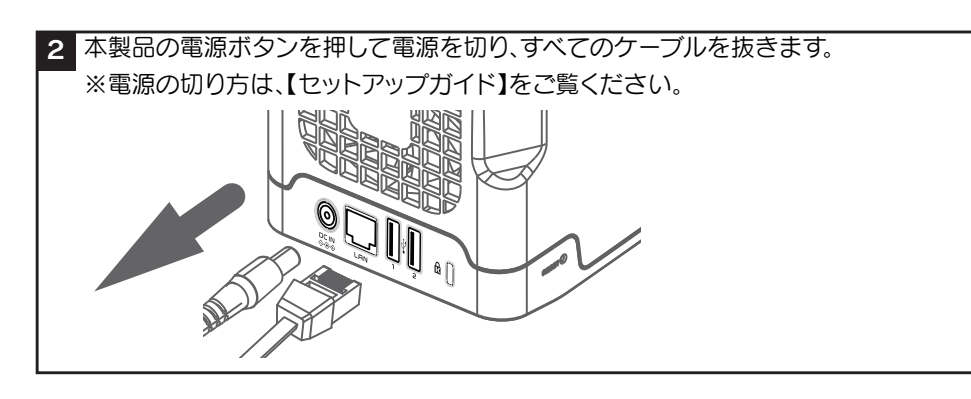

4 交換するHDDが下側になるよう、本製品を横に寝かせます。 下段の取手金具の方向記号の矢印が、下向きになるように寝かせます。 (本製品背面を手前に置き、HDD1の場合は右側へ、HDD2の場合は左側 へ寝かします。) 交換するHDDの取手金具をつまみ、引き出します。 ※HDDを取り出す際には、多少力が必要です。

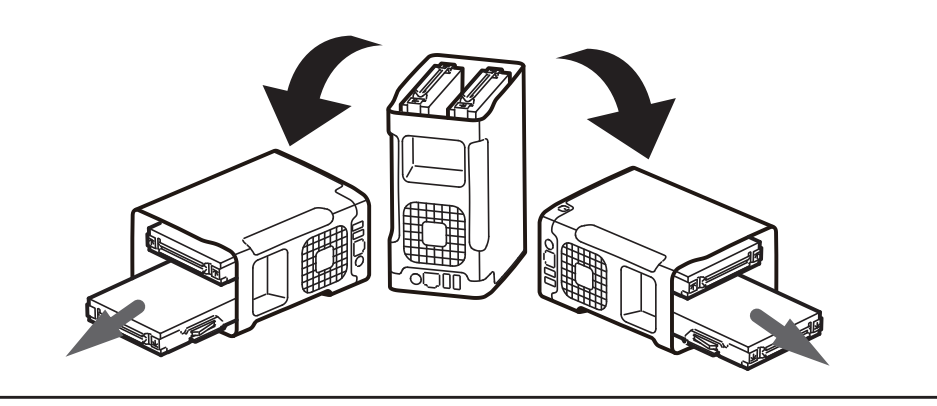

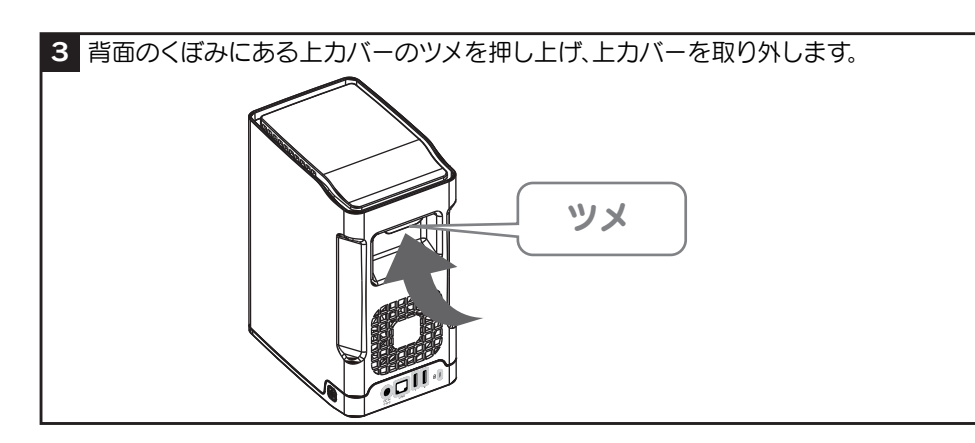

.....<br>9)弊社以外で改造、調整、部品交換等をされた場合 10)弊社が寿命に達したと判断した場合

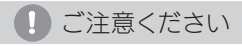

動作中や電源を切った直後は、本製品表面が非常に熱くなっています。 内蔵HDDの交換作業は、充分に時間をおいてから行ってください。 作業の結果、データを消失した場合でも、データの保証は一切いたしかねます。

> 6 交換用HDDの取手金具の方向記号の矢印が下向きになるよう注意し、本製品に差し込みます。 ※向きが逆になっている場合、コネクターが破損する場合があります。

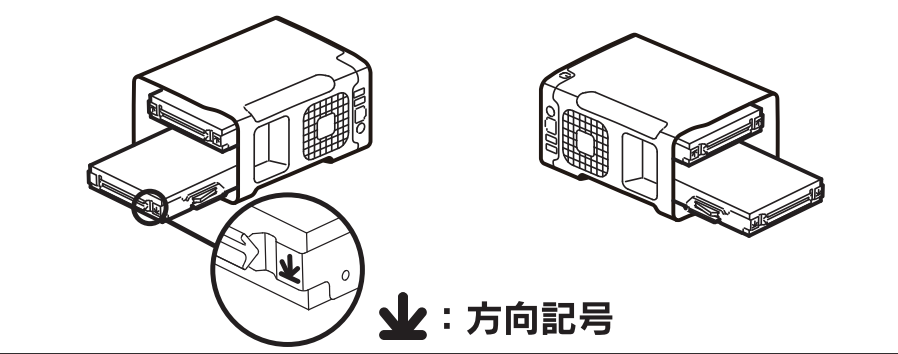

### 以上で、交換完了です。

この後、再度ケーブル類を取り付け、電源ボタンを押し、電源を入れます。

⇒RAID1(ミラーリング)でご利用の場合、自動的に修復作業(リビルド)が始まります。 現在の構築状態は、設定画面上から確認することができます。[状態]が「正常動作」となれば構築完 了です。

・RAID構築までの所要時間※ 約3時間

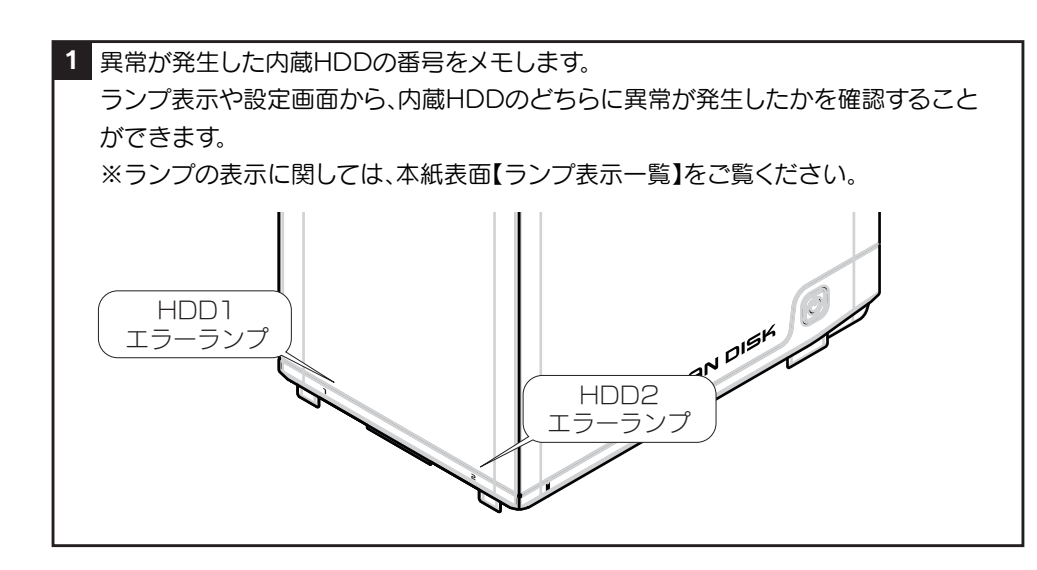

 ※所要時間は、ネットワークにHDL2-A2.0を接続し、ファイル共有などの操作をしない状態で測定した値です。 ※所要時間は、製品のモデル容量に応じて、およそ比例した時間を必要とします。ご使用のモデルにあわせ目安 としてください。

⇒RAID0(ストライピング)でご利用の場合、本製品の設定画面からフォーマットしてください。 フォーマット方法は、【画面で見るマニュアル】をご覧ください。

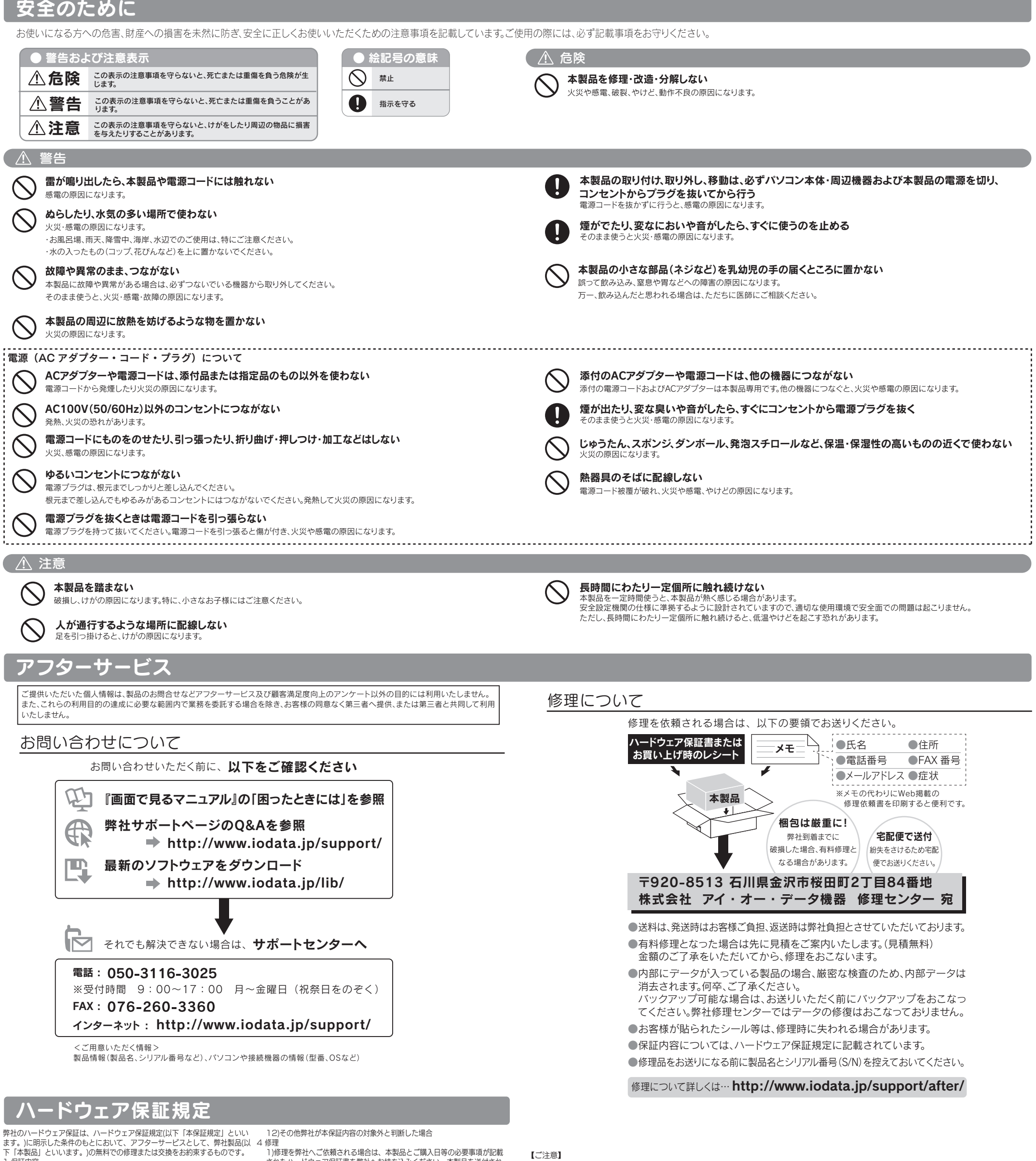

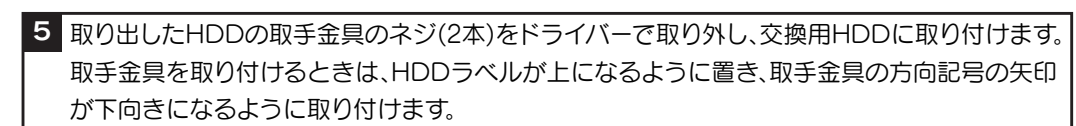

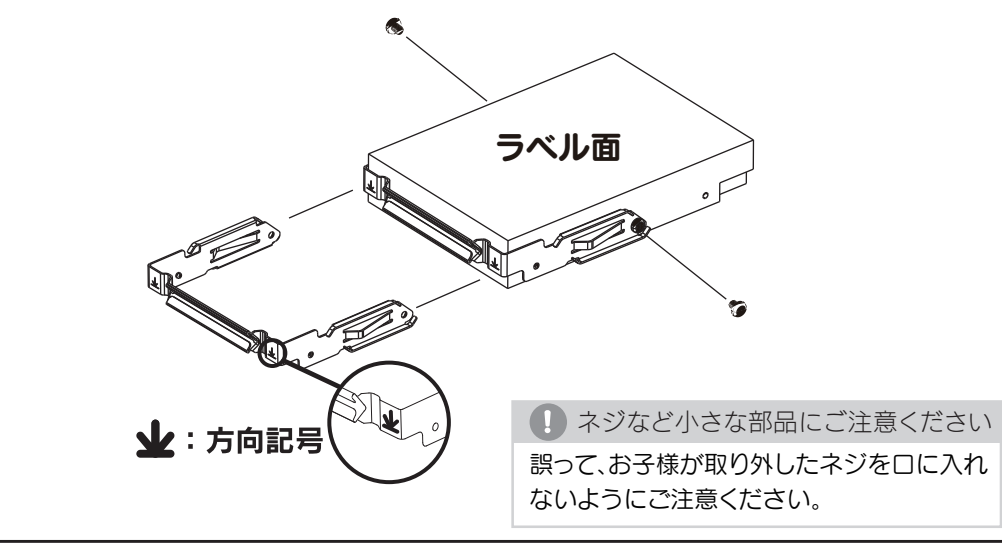

- ・RAIDモードをRAID0(ストライピング)でご利用の場合、以下手順を行ってもデータの復元はできません。
- ・バックアップが可能な場合、大事なデータは必ずバックアップを行った上で作業してください。
- ・交換用HDDをお手元に準備してください。交換用HDDは必ずオプション品の交換用HDDをご使用ください。
- ・オプション品の交換用HDDについては、表面の【オプション品】をご確認ください。
- ・プラス(+)ドライバーをご用意ください。作業に必要となります。
- ・故障していないHDDを交換した場合、すべてのデータが失われます。故障したドライブ番号を間違えないように充分ご注意ください。

## **●内蔵 HDD の交換手順**

1 保証内容

取扱説明書(本製品外箱の記載を含みます。以下同様です。)等にしたがっ

●

アフ

--------

 $\bigcirc$ 

 $\bigcirc$ 

た正常な使用状態で故障した場合、ハードウェア保証書をご提示いただく事 によりそこに記載された期間内においては、無料修理または弊社の判断によ り同等品へ交換いたします。

2 保証対象

保証の対象となるのは本製品の本体部分のみとなります。ソフトウェア、付 属品・消耗品、または本製品もしくは接続製品内に保存されたデータ等は保 証の対象とはなりません。

3 保証対象外

〔但し、ご購入日欄については、保証期間が無期限の製品は除きます。〕) が未記入の場合または字句が書き換えられた場合 4)火災、地震、水害、落雷、ガス害、塩害およびその他の天災地変、公害ま たは異常電圧等の外部的事情による故障もしくは損傷の場合

5)お買い上げ後の輸送、移動時の落下・衝撃等お取扱いが不適当なため生じ た故障もしくは損傷の場合 6)接続時の不備に起因する故障もしくは損傷、または接続している他の機器

やプログラム等に起因する故障もしくは損傷の場合 7)取扱説明書等に記載の使用方法または注意書き等に反するお取扱いに起因 する故障もしくは損傷の場合

8)合理的使用方法に反するお取扱いまたはお客様の維持・管理環境に起因する 6 保証有効範囲 故障もしくは損傷の場合

た場合

以下の場合は保証の対象とはなりません。<br>1)保証書に記載されたご購入日から保証期間が経過した場合<br>2)修理ご依頼の際、ハードウェア保証書のご提示がいただけない場合<br>3)ハードウェア保証書の所定事項(型番、お名前、ご住所、ご購入日等

されたハードウェア保証書を弊社へお持ち込みください。本製品を送付され る場合、発送時の費用はお客様のご負担、弊社からの返送時の費用は弊社負 担とさせていただきます。 2)発送の際は輸送時の損傷を防ぐため、ご購入時の箱・梱包材をご使用いた

だき、輸送に関する保証および輸送状況が確認できる業者のご利用をお願い いたします。弊社は、輸送中の事故に関しては責任を負いかねます。 3)本製品がハードディスク・メモリーカード等のデータを保存する機能を有 する製品である場合や本製品の内部に設定情報をもつ場合、修理の際に本製 品内部のデータはすべて消去されます。弊社ではデータの内容につきまして は一切の保証をいたしかねますので、重要なデータにつきましては必ず定期 的にバックアップとして別の記憶媒体にデータを複製してください。 4)弊社が修理に代えて交換を選択した場合における本製品、もしくは修理の

11)保証期間が無期限の製品において、初回に導入した装置以外で使用され this warranty only in Japan.

際に交換された本製品の部品は弊社にて適宜処分いたしますので、お客様へ はお返しいたしません。 5 免責 1)本製品の故障もしくは使用によって生じた本製品または接続製品内に保存

されたデータの毀損・消失等について、弊社は一切の責任を負いません。重 要なデータについては、必ず、定期的にバックアップを取る等の措置を講じ てください。 2)弊社に故意または重過失のある場合を除き、本製品に関する弊社の損害賠

償責任は理由のいかんを問わず製品の価格相当額を限度といたします。 3)本製品に隠れた瑕疵があった場合は、この約款の規定に関わらず、弊社は 無償にて当該瑕疵を修理し、または瑕疵のない製品または同等品に交換いた

しますが、当該瑕疵に基づく損害賠償責任を負いません。 弊社は、日本国内のみにおいてハードウェア保証書または本保証規定に従っ

た保証を行います。本製品の海外でのご使用につきましては、弊社はいかな る保証も致しません。 Our company provides the service under